# **AUTO TEST ET MODE SERVICE CHASSIS EURO4.**

# I) Auto Test (Self Check):

- ♦ Allumer le téléviseur,
- Afficher le N° de chaîne99,.
- $\bullet$  Passer en Auto Test en appuyant sur la touche Statut  $\cup$  et la touche -/V (moins, Chanel Down) de la face avant du téléviseur simultanément.
- L'Auto Test (Self check) apparaît sur l'écran

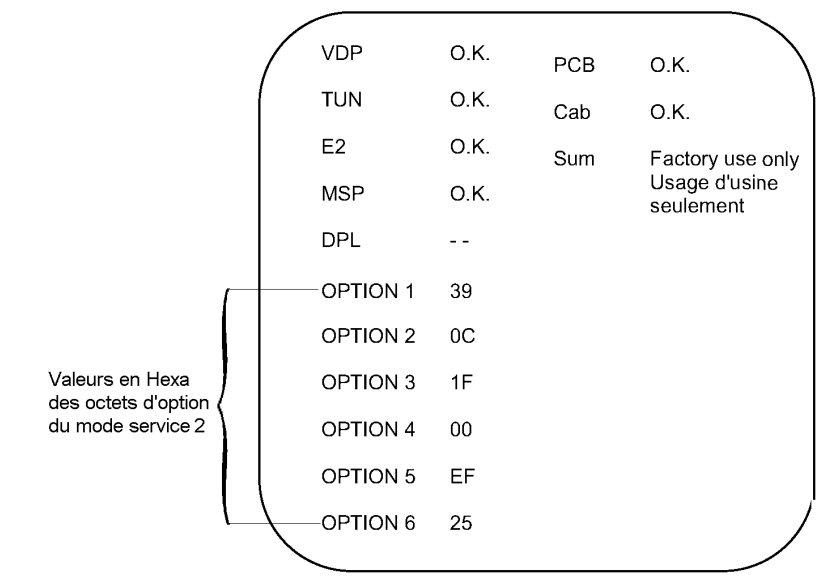

♦ Débrancher le TV par la prise secteur.

#### II) Mode service 1

- ♦ Afficher le N° de chaîne 99
- Régler les graves au maxi (Menu Audio)
- Régler les aigus au mini (Menu Audio)
- Sans Quitter le menu Audio
- ♦ Maintenir appuyé la touche INDEX de la télécommande, puis appuyer sur la touche -/V (moins) Sur le clavier de face avant du TV.

Le Téléviseur est alors en Mode Service 1.

Les touches ROUGE et VERTE sélectionnent les fonctions désirées.

Les touches JAUNE et BLEUE modifient la valeur du réglage.

Après chaque action mettre en mémoire via la touche STR.

# III) Mode service 2

- Positionner le téléviseur en mode service 1.
- ♦ Activer la touche Verte de la télécommande pour atteindre le dernier Menus du Mode Service 1.
- ♦ Appuyer sur la touche Hold de la télécommande). (Il peut être nécessaire d'effectuer cette manipulation 2 ou trois fois de suite).

Le téléviseur passe en mode service 2.

Appuyer sur la touche Verte pour faire défiler les menus du mode service 2.

EX : Program ; Y-Delay ; Option1 ; etc...

#### Pour corriger un BIT d'option :

Utiliser les touches 0 à 7 de la télécommande, en concordance avec les rangs binaires, pour sélectionner le BIT choisi et modifier sa valeur. Le menu option passe en rouge (indiquant qu'une modification à été réalisée.) Stocker la nouvelle valeur, à chaque BIT modifié, en appuyant sur la touche STR de la télécommande. Quitter le mode service, en appuyant sur N.

# Octets d'options du Mode Service 2 IV) C<br>Exemple

OCTET 1 Relatif aux systèmes

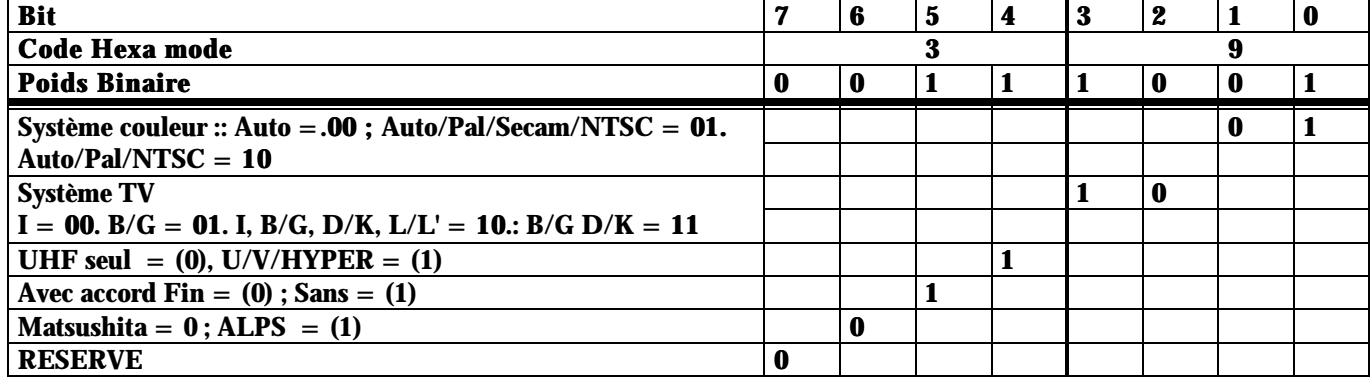

# OCTET 2

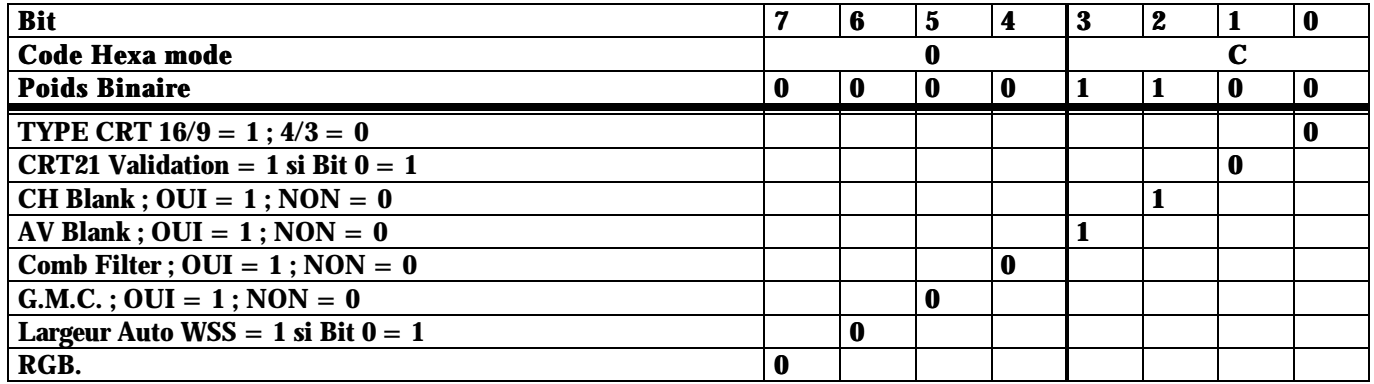

### OCTET 3

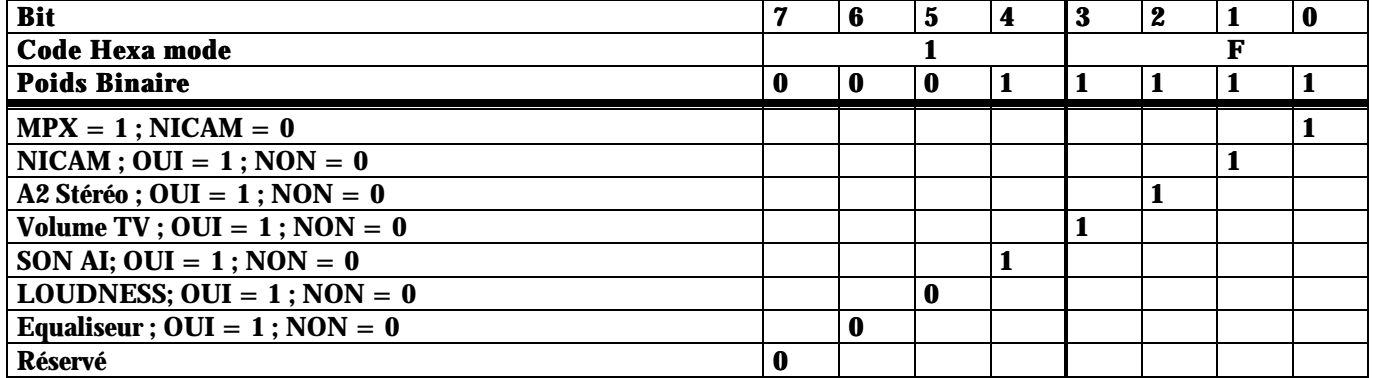

# OCTET 4

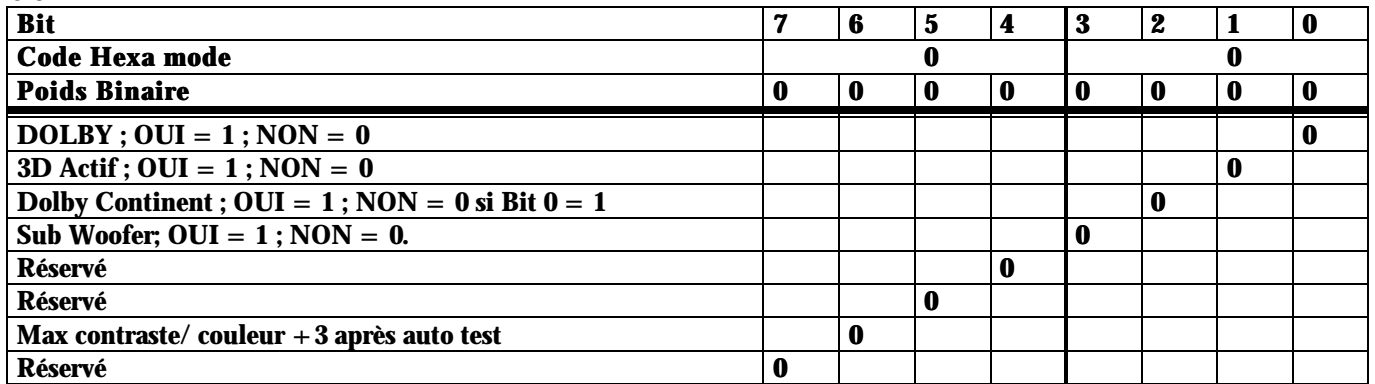

### OCTET 5

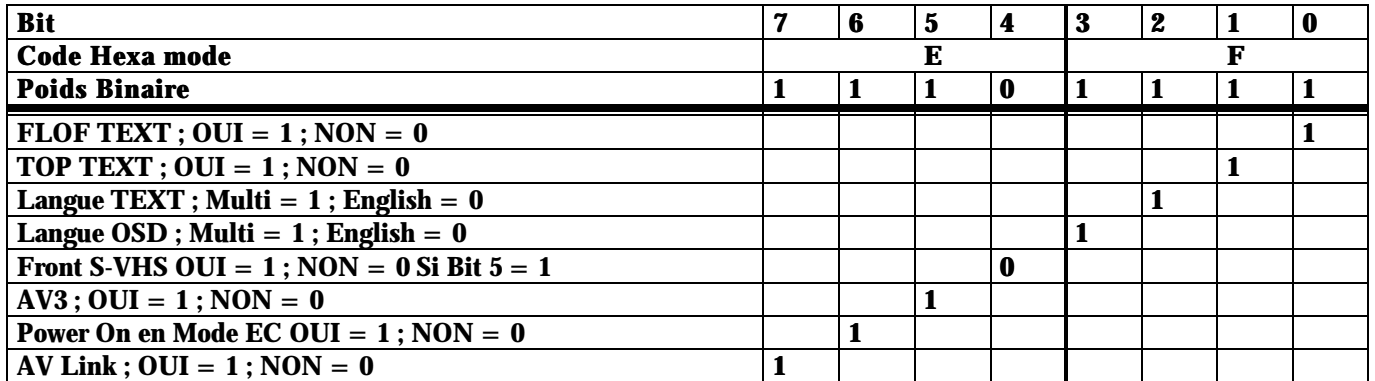

#### OCTET 6

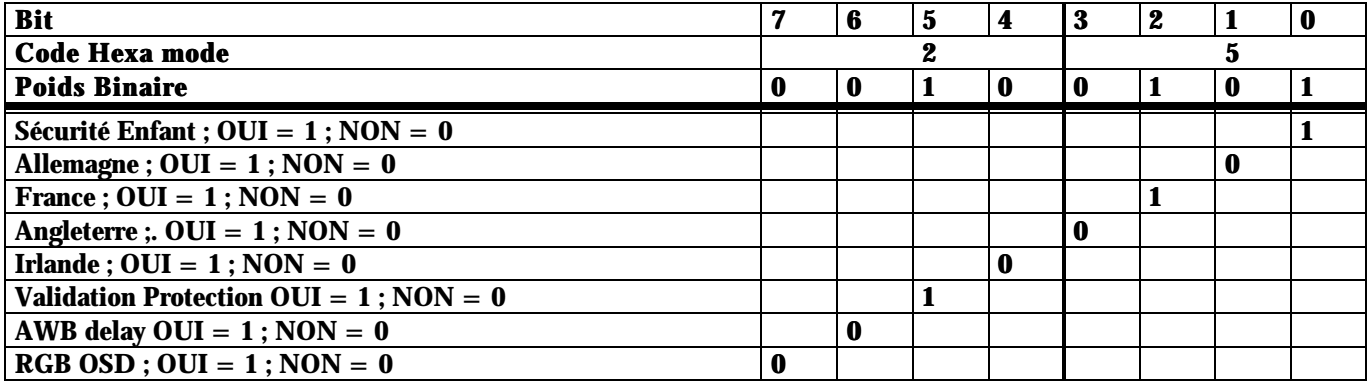

### V) Editeur EAROM

Se positionner en mode service 1 puis en mode service 2 (ne pas sélectionner de menu ) puis appuyer sur la touche

# Statut

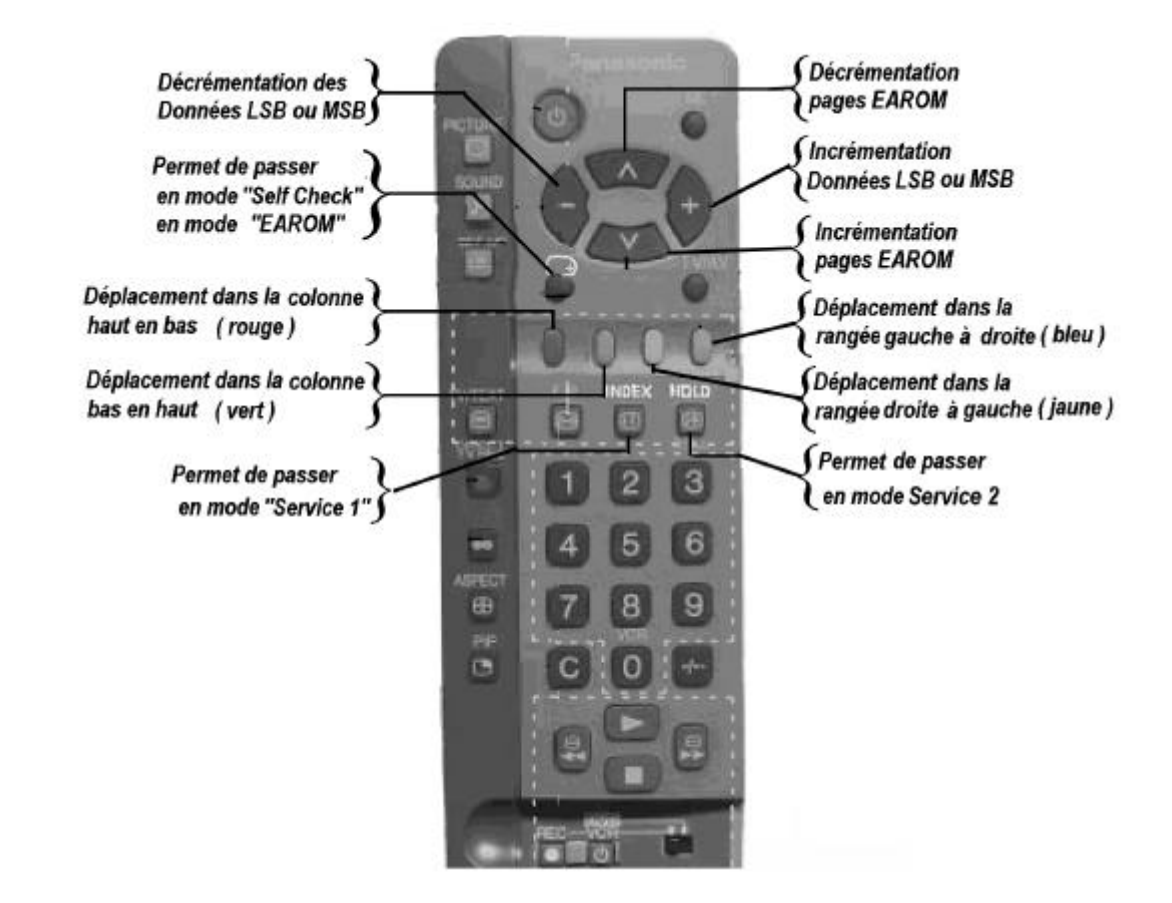